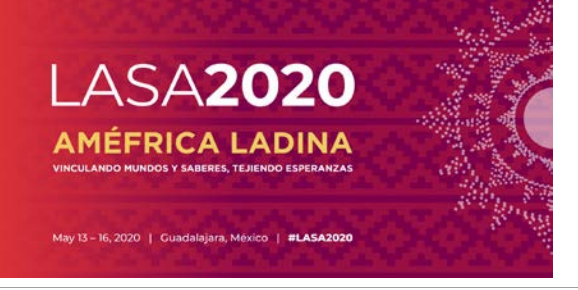

## **Quais são as exigências da Bolsa de Viagem da LASA?**

Os participantes que receberam bolsas da LASA em qualquer um dos três congressos anteriores **(2017, 2018 ou 2019)** não se qualificar para o financiamento.

Para se candidatar a uma bolsa, você deverá estar em uma das três categorias de bolsas, que podem ser encontradas aqui: <https://lasaweb.org/pt/lasa2020/travel-funds/> *.*

Apenas apresentadores de artigos são elegíveis para bolsas de viagem. Portanto, você não poderá enviar uma candidatura a bolsas de viagem caso não tenha enviado uma proposta de artigo, seja individualmente, seja em uma sessão (Painel ou Simpósio).

Para saber maiores informações a propósito de exigências quanto a bolsas de viagem, visite o link seguinte: <https://lasaweb.org/pt/lasa2020/travel-grant-submission-requirements/>

Antes de você começar, observe:

- registro no Congresso LASA2020 está incluído para beneficiários da bolsa **aceitos.**
- Todos os beneficiários de viagem devem ser membros atuais da LASA. Prazo final de renovação de inscrição como membro de LASA é **5 de setembro de 2019 ás 17h00, EDT.** Para saber mais datas importantes, por favor visite: <https://lasaweb.org/pt/lasa2020/important-dates/>
- Se alguém não está aparecendo no sistema proposta, é porque eles não são membros atuais da LASA. Entre em contato com eles para que possam pagar as suas taxas de adesão: <https://lasaweb.org/pt/join/>
- Você não será capaz de salvar uma proposta no sistema. Você deverá enviar uma proposta para só então poder editá-la. Para confirmar que você se candidatou da maneira correta, você verá uma mensagem de confirmação na sua tela e receberá um e-mail. Você pode editar a proposta até a data-limite de **5 de setembro de 2019 ás 17h00, EDT.**
- A candidatura ao subsídio de viagem é pessoal e deverá ser enviada apenas uma vez. Lembre que essa candidatura poderá contar como uma das quatro participações ativas (nem organizador de sessão, nem pessoa de contato contam como tais participações) no Congresso.

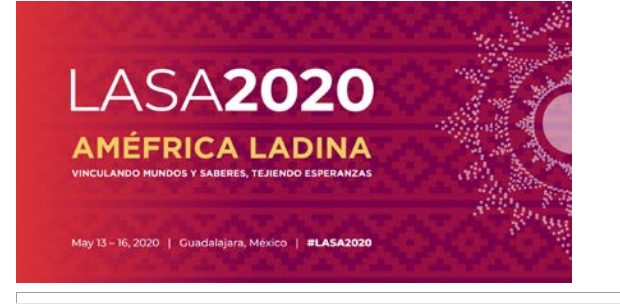

As instruções a seguir são referentes ao envio de propostas de subsídios de viagens para o LASA2020:

**Etapa 1:** Clique neste link [https://lasaweb.org/pt/lasa2020/proposals/.](https://lasaweb.org/pt/lasa2020/proposals/) Selecione **"***Submit a proposal***"** e insira seu ID de membro da LASA e sua senha.

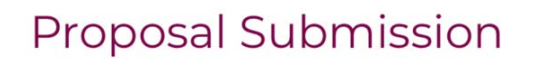

# **Proposal Submission**

- Call for papers
- · Submission rules
- · Submission instructions
- · Paper Match
- · Submit a proposal

## **Etapa 2**: Selecione *"Submit or Edit a Proposal"*.

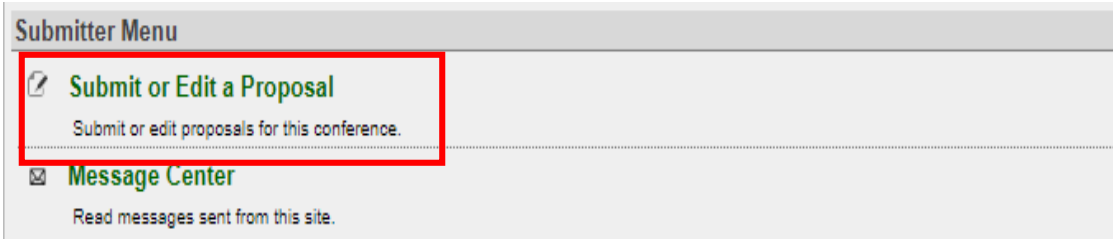

# **Etapa 3**: Selecione *"Submit a Travel Grant Application"*.

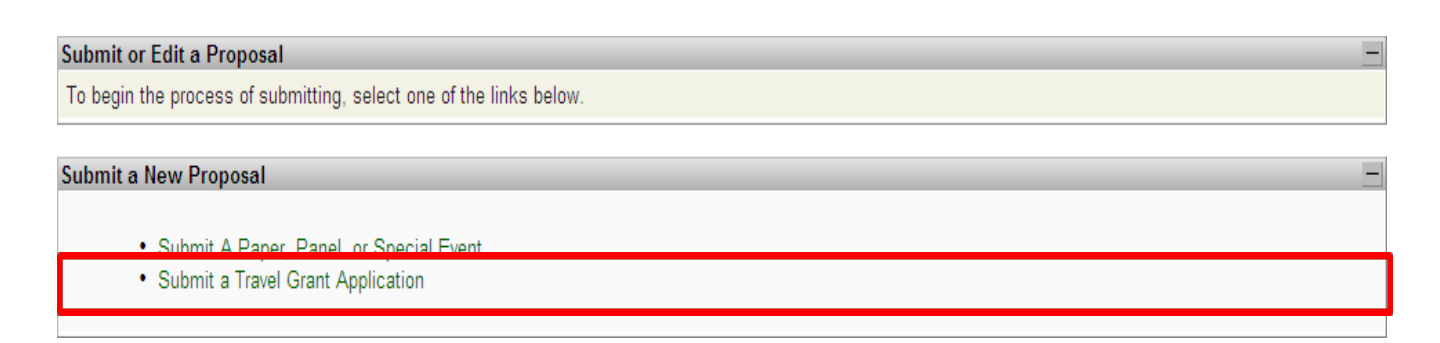

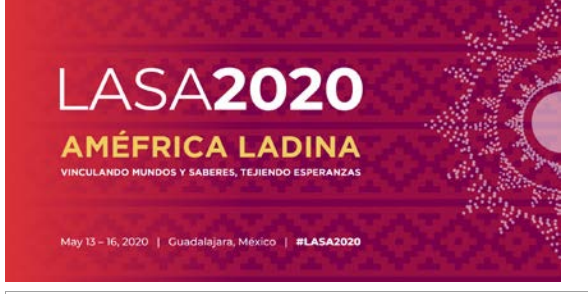

### **Etapa 4**: Leia as informações sobre subsídios de viagens e selecione *"Submit Now"*.

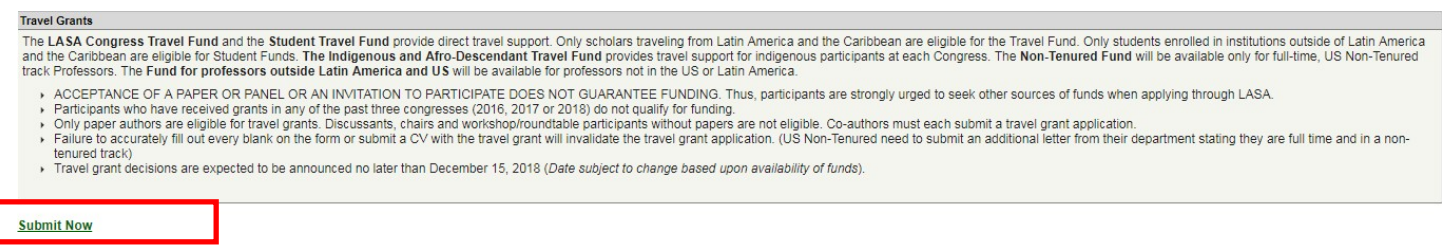

**Etapa 5:** Insira as informações, tais como o tipo de subvenção de viagem que você está solicitando, uma justificativa para a solicitação etc., na Solicitação de subvenção de viagem. Após inserir todas as informações, clique em *"Accept and Continue".*

**Etapa 6:** Confirme se o seu nome aparece na seção Person/Individual Submission e clique em **"***Accept and Continue***".** Observação: O solicitante só pode solicitar o subsídio de sua própria viagem. Os solicitantes não podem solicitar o subsídio de viagem de outros participantes.

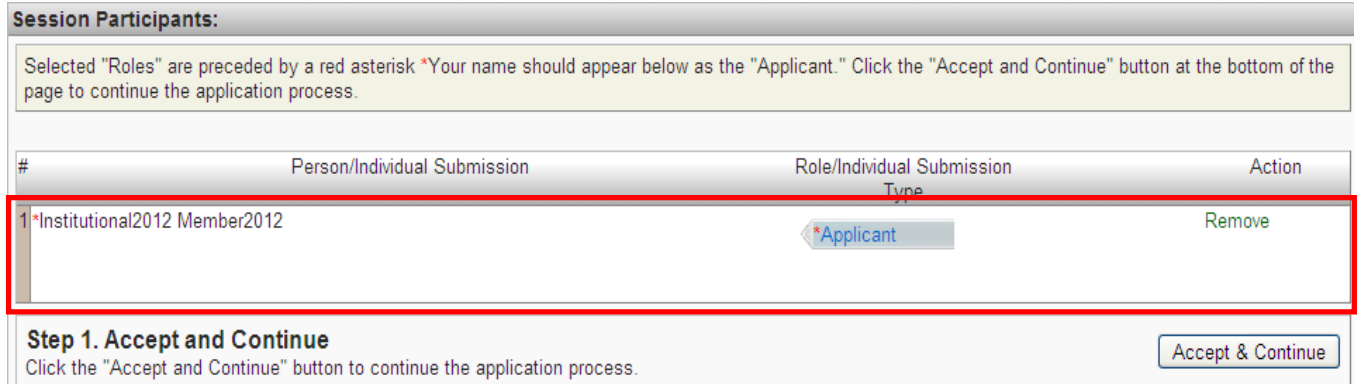

**Etapa 7:** Revise as informações, edite-as se necessário.

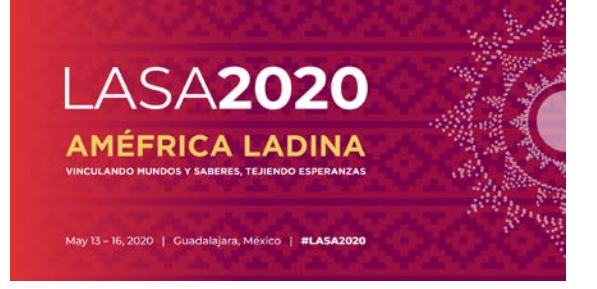

**Etapa 8:** Faça o upload de uma carta oficial (para Non Tenured track U.S. professors) e do seu CV à sua candidatura. Para os Non Tenured track U.S. professors, uma carta oficial confirmando uma faixa não titular e posição de tempo integral deverá ser submetida a upload clicando-se em **"***Upload Official letter***"** (I), **"***Seleccionar Archivo***"** (II) e finalmente **"***Upload***".** Para fazer upload do CV, clique em **"***Upload CV Document***"** (III) e depois em **"***Seleccionar Archivo***"** (III). Encontre o seu CV e selecione **"***Accept and Continue***".**

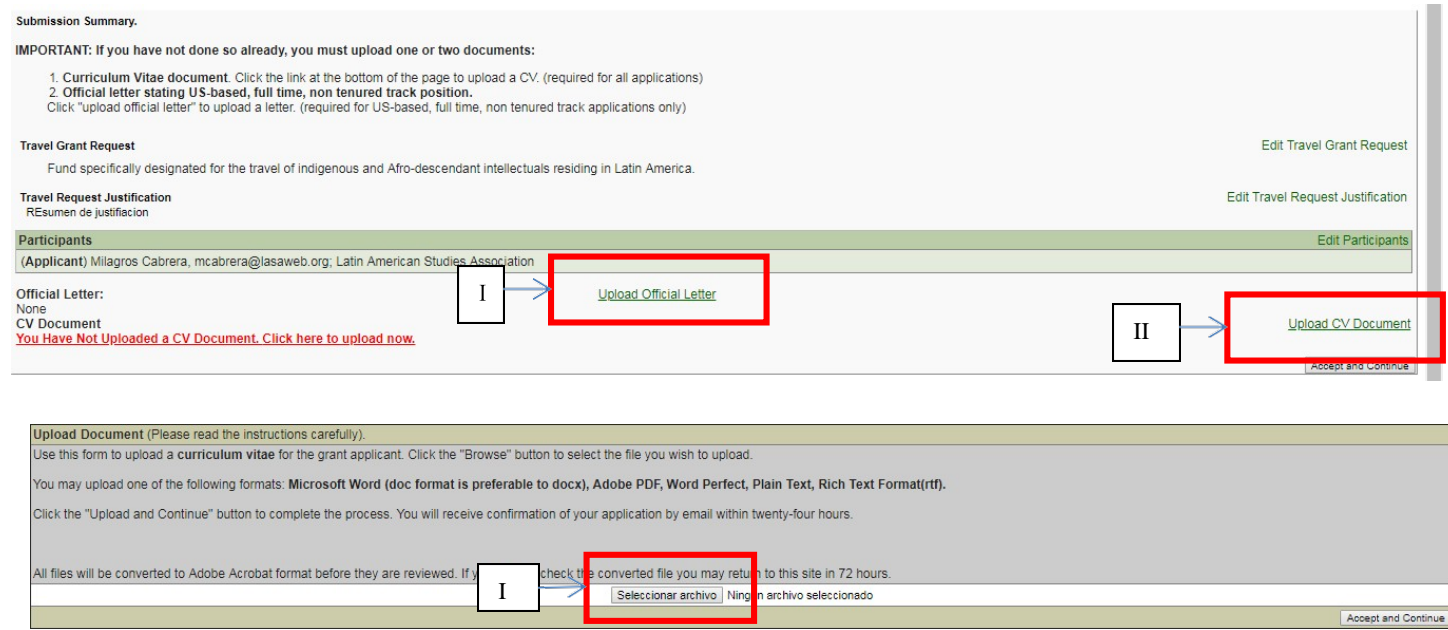

**Etapa 9:** Review the information, edit as necessary and then click on **"***Accept and Continue***".**

**APENAS caso você tenha enviado o seu CV e preenchido todos os campos solicitados,** você receberá uma confirmação da mensagem na sua tela e uma confirmação do seu envio por e-mail.

Se você não receber um e-mail, por favor, entre em contato com [lasa@lasaweb.org p](mailto:lasa@lasaweb.org)ara verificar a apresentação antes de **5 de setembro de 2019 ás 17h00, EDT.**

### **Agradecemos o seu interesse na LASA2020!**